## Universalsuche

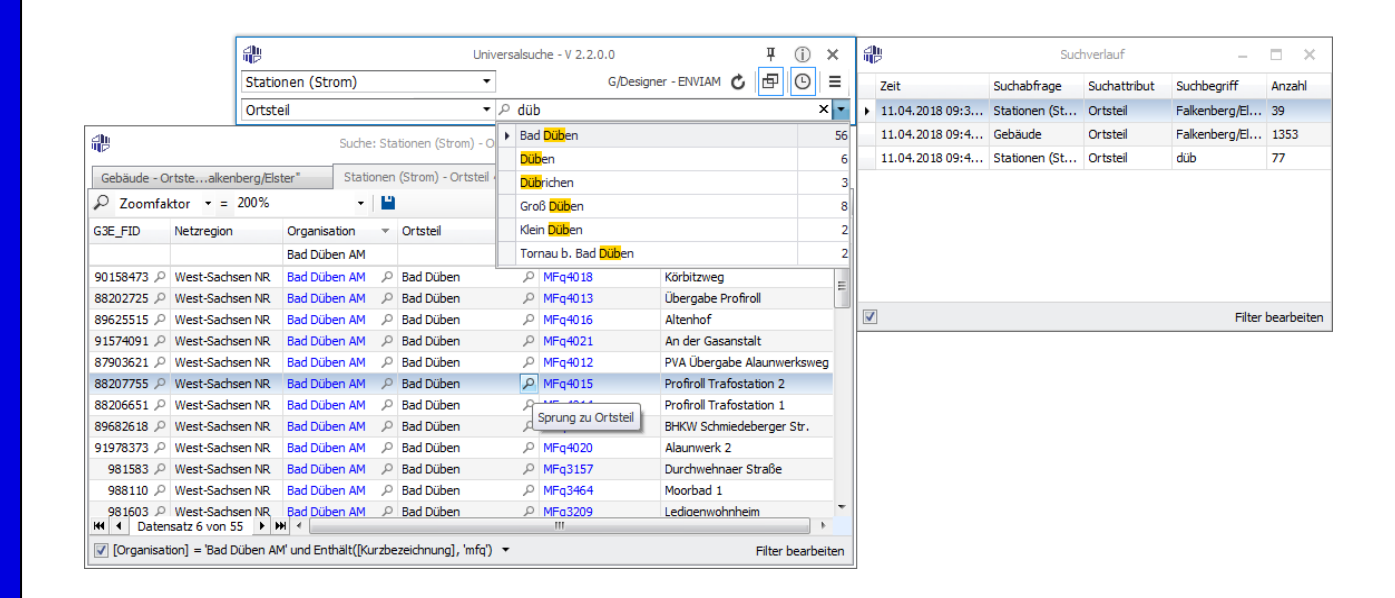

## Merkmale

- $\checkmark$  schnelles und effizientes Suchen von GIS-Objekten über deren Ortsbezug oder Sachdaten
- $\checkmark$  ansprechende, platzsparende grafische Oberfläche zur intuitiven Bedienung
- innovative Vorschlagliste, die mögliche Suchbegriffe während der Eingabe anzeigt und blitzschnell aktualisiert
- $\checkmark$  tabellarische Darstellung der Suchergebnisse im Ergebnisfenster mit einer Vielzahl an weiteren Funktionen (Filter, Sortierung, Gruppierung)
- FID-Sprung zu G/Designer, G/NetViewer, oder G/Mobile aus dem Ergebnisfenster:
	- o zum primären GIS-Objekt der Suche (per Schaltfläche oder Doppelklick)
	- o zu übergeordneten GIS-Objekten wie z.B. Bas-Organisation oder Kat-Ortsteil (konfigurierbar)
	- o durch Benutzung der Navigationsschaltflächen
	- o Mehrfachselektion mit G/Designer
- "FID-Schnellsuche" schneller FID-Sprung zu einer G3E\_FID im Menü "Extras"
- $\checkmark$  automatische Verbindung zu einem geöffneten Intergraph® G/Technology Designer, NetViewer oder Mobile ab Version 10.01
- $\checkmark$  nach Konfiguration einer alternativen ORACLE- oder MSSQL-Verbindung auch ohne GIS-Applikation (Intergraph® G/Technology) nutzbar
- $\checkmark$  Konfiguration der Suchabfragen und Attribute in Datenbanktabellen
- $\checkmark$  weitere Einstellungsmöglichkeiten:
	- o Applikation immer im Vordergrund halten
	- o optionales Öffnen mehrerer Suchergebnisse in separaten Ergebnistabs
- $\checkmark$  Suchhistorie der aktiven Sitzung mit allen Suchbegriffen und –details verfügbar

## Produktbeschreibung

Die ILMCAD Universalsuche ist ein Werkzeug, welches das Suchen nach GIS-Objekten mit Intergraph® G/Technology erleichtern soll.

Mit der Universalsuche können GIS-Objekte (wie Gebäude, Stationen oder Hausanschlüsse) über ihre Attribute gesucht werden.

Im Suchfenster werden zu den Objekten gleich die verfügbaren Suchattribute aufgelistet, in denen nach Textfragmenten gesucht wird.

Zur Erleichterung der Textsuche wird eine Vorschlagsliste mit den eingegebenen Textfragmenten zur Vervollständigung angeboten.

Die Suchergebnisse werden in einer übersichtlichen Tabellenform dargestellt, in der die Einträge sortiert und gefiltert werden können.

Mit Hilfe des integrierten FID-Sprungs können gefundene Objekte in der verbundenen GIS-Applikation selektiert und im aktiven Kartenfenster eingepasst werden. Aus den Suchergebnissen heraus können ebenfalls über- und untergeordnete Objekte im GIS angesprungen werden.

In der Universalsuche ist die zusätzliche Funktion "FID-Schnellsuche" mit einem Sprung zu jedem beliebigen GIS-Objekt anhand der G3E\_FID in die verbundene GIS-Applikation integriert.

Während einer aktiven Sitzung wird eine Suchhistorie geführt, die den Verlauf der Abfragen mit allen Suchbegriffen und ihren Details beinhaltet. So kann jede Suchanfrage erneut gestartet werden.

| Stationen (Strom) - Ortsteil ~ "düb"<br>$\times$<br>Gebäude - Ortstealkenberg/Elster" |                            |                          |               |                  |                          |                          |                                    |                            |
|---------------------------------------------------------------------------------------|----------------------------|--------------------------|---------------|------------------|--------------------------|--------------------------|------------------------------------|----------------------------|
| Ω<br>Maßstab                                                                          | $- = 1:1000$               | $\overline{\phantom{a}}$ | Р             |                  |                          |                          |                                    |                            |
| G3E FID                                                                               | Netzregion                 | Organisation             |               | Ortsteil         | $\overline{\phantom{a}}$ | Kurzbezeichnung<br>ings) | Bezeichnung                        |                            |
|                                                                                       |                            |                          |               | <b>Bad Düben</b> |                          | (Angepasst)              | ▲<br>we                            |                            |
| 90158473                                                                              | West-Sachsen NR            | <b>Bad Düben AM</b>      | Ω             | <b>Bad Düben</b> | Ω                        | MFq3157                  | Ξ<br>Körbitzweg                    |                            |
| 87903621                                                                              | West-Sachsen NR            | <b>Bad Düben AM</b>      | Ω             | <b>Bad Düben</b> | ٩                        | MFq3202<br>MFq3285       |                                    | PVA Übergabe Alaunwerksweg |
| 91978373 P                                                                            | West-Sachsen NR            | <b>Bad Düben AM</b>      | Q             | <b>Bad Düben</b> | Q                        | MFq3411                  | Alaunwerk 2<br>Durchwehnaer Straße |                            |
|                                                                                       | 981583 P   West-Sachsen NR | <b>Bad Düben AM</b>      | Ω             | <b>Bad Düben</b> | Ω                        | MFn3428                  |                                    |                            |
| 981600 $\degree$                                                                      | West-Sachsen NR            | <b>Bad Düben AM</b>      | Ω             | <b>Bad Düben</b> | ρ                        |                          | all GW West                        |                            |
| 983752 0                                                                              | West-Sachsen NR            | <b>Bad Düben AM</b>      | Ω             | <b>Bad Düben</b> | Q                        | MFq3285                  | Postweg                            |                            |
| 983891 Q                                                                              | West-Sachsen NR            | <b>Bad Düben AM</b>      | Ω             | <b>Bad Düben</b> | Q                        | MFq3573                  | Wasserwerk                         |                            |
|                                                                                       | 983834 P West-Sachsen NR   | Bad Düben AM             | Ω             | <b>Bad Düben</b> | Q                        | Alaunwerk 3<br>MFq3428   |                                    |                            |
| 983820 P                                                                              | West-Sachsen NR            | <b>Bad Düben AM</b>      | $\Omega$      | <b>Bad Düben</b> | $\mathcal{Q}$            | MFq3411<br>Spatenweg     |                                    |                            |
|                                                                                       | 983835 P   West-Sachsen NR | <b>Bad Düben AM</b>      | $\mathcal{Q}$ | <b>Bad Düben</b> |                          | Alaunwerk 1<br>P MFq3429 |                                    |                            |

Abbildung: Ergebnisfenster der Abfrage